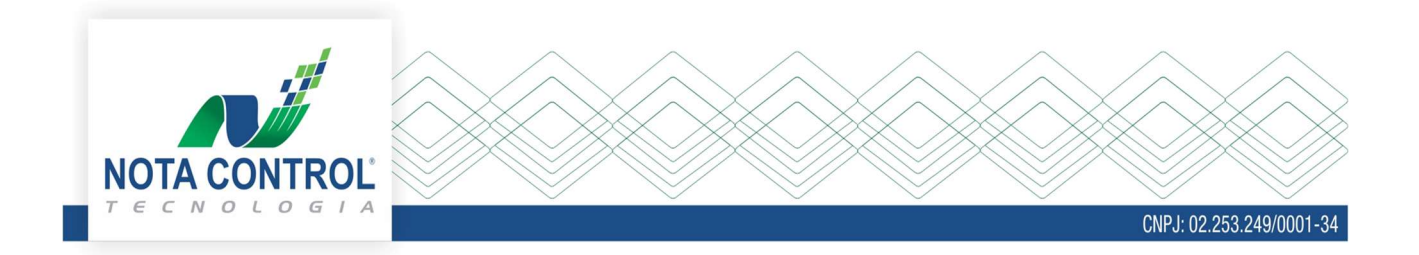

## MANUAL DE CANCELAMENTO DE NFS-e

As notas fiscais de serviços eletrônicas - NFS-e após serem emitidas podem ser canceladas por diversos motivos, no entanto esse processo será feito de acordo com as regras do município.

Para realizar o cancelamento de uma nota acesse o sistema Emissor NFS-e e clique no menu Consultar/Cancelar NFS-e.

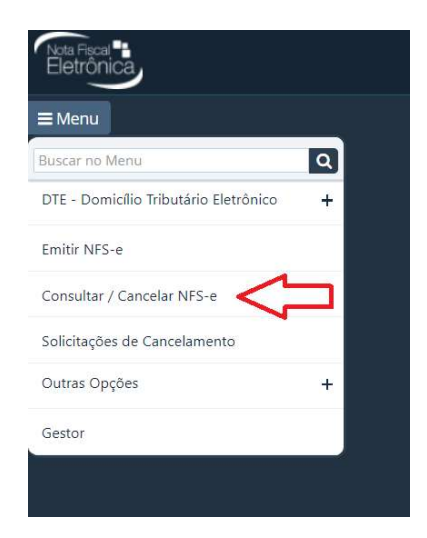

Faça a busca da nota fiscal que deseja cancelar pelo número inicial e final.

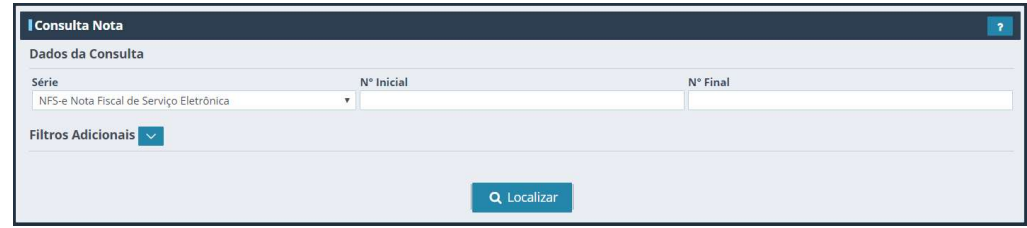

Ou faça a busca pelos filtros adicionais:

- Data de emissão inicial e final (não pode ser maior que 30 dias),
- CPF/CNPJ do tomador (deve estar combinado a outros filtros),

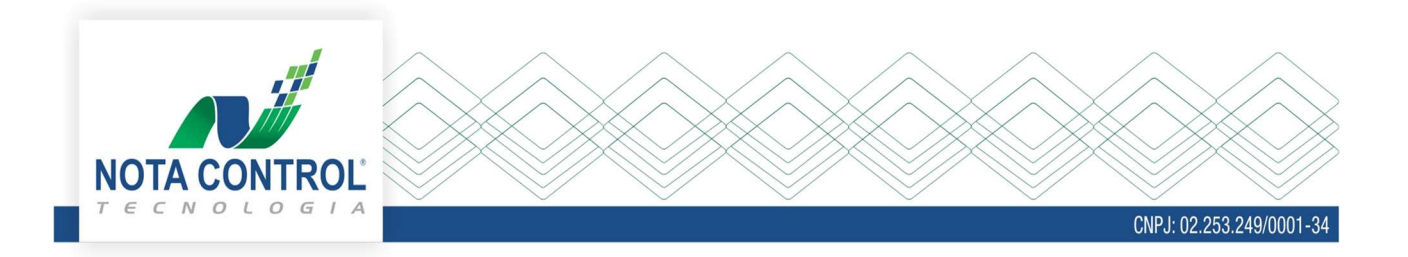

- Status NFS-e
	- o Normal ou
	- o Cancelado.
- · Série do recibo temporário,
- Número inicial e final do recibo temporário e
- Tipo de emissão.

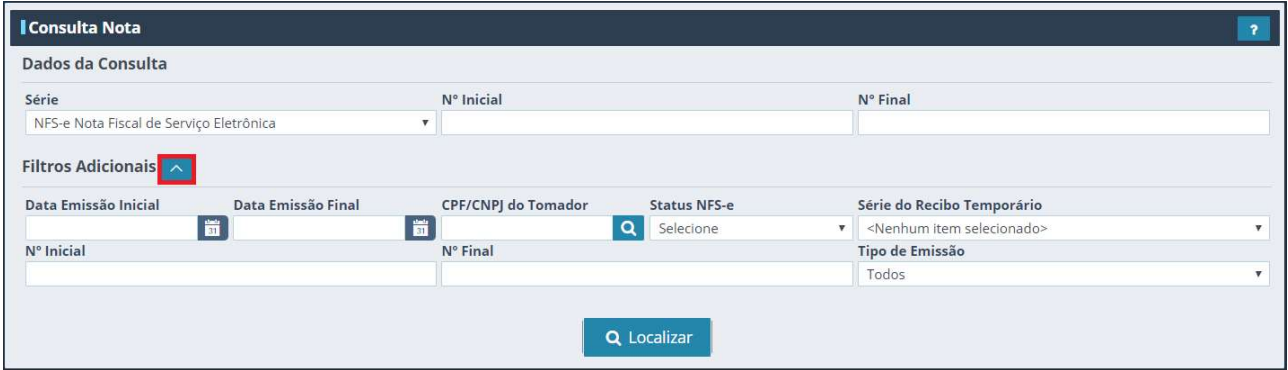

Ao localizar a nota fiscal clique no ícone: Solicitar cancelamento.

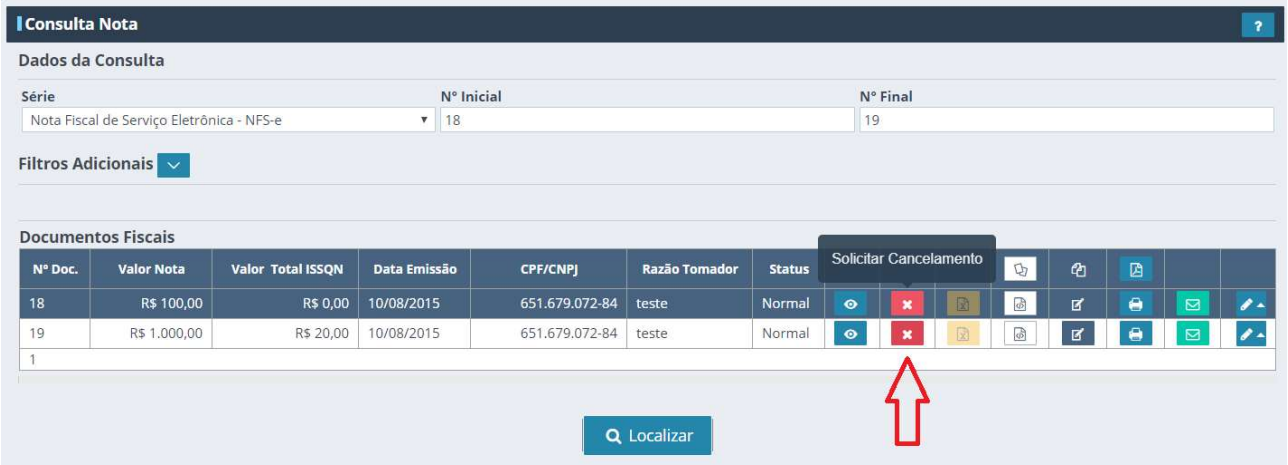

Clicando no ícone o sistema abrirá a tela abaixo, para que seja informado a justificativa de cancelamento e o motivo do cancelamento.

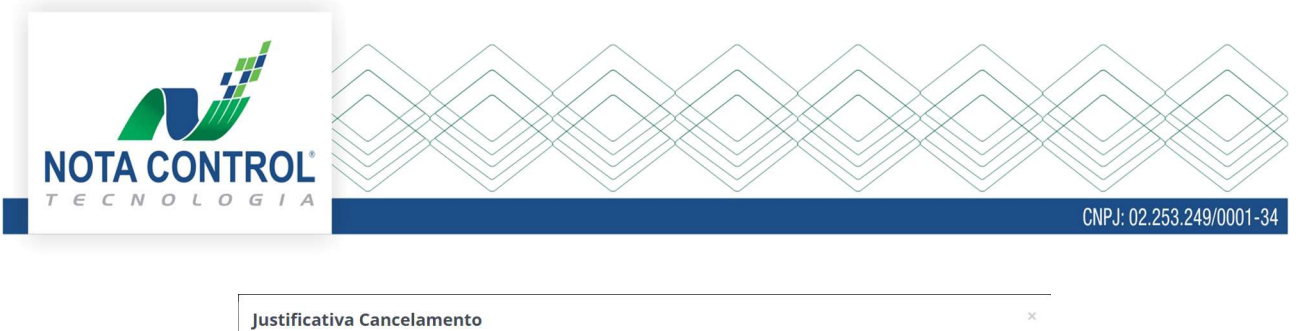

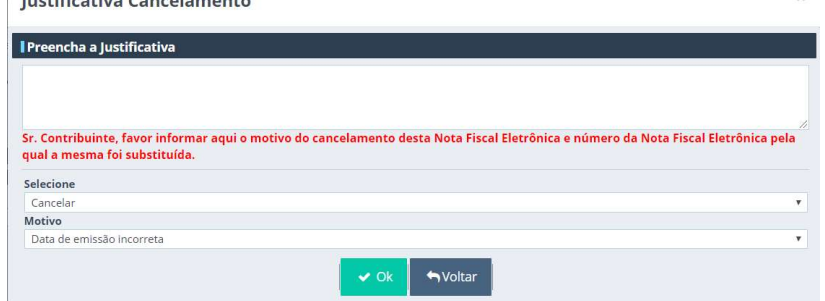

Após informar os dados e clicar no botão Ok, o sistema vai abrir a opção para assinar a nota fiscal.

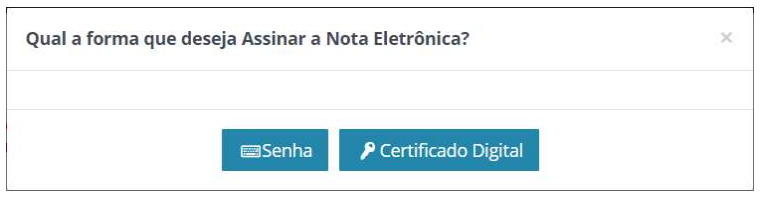

Na opção Senha, deverá informar a mesma senha usada para logar no sistema e na opção certificado digital, o sistema abrirá a tela para seleção do certificado.

Após esse processo, a solicitação de cancelamento da nota fiscal terá sido finalizada e o cancelamento pode ser automático ou encaminhado para validação (deferimento ou indeferimento) dos fiscais do município de acordo com as regras da prefeitura.

A empresa pode consultar a qualquer momento o andamento da solicitação do cancelamento através do menu Solicitações de Cancelamento.

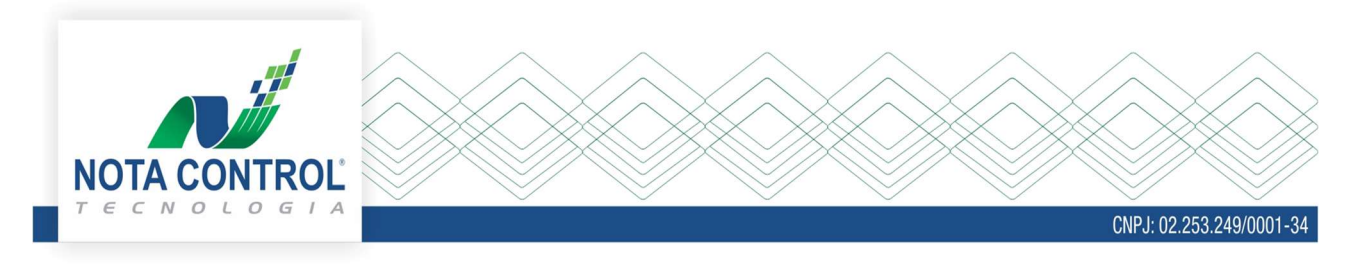

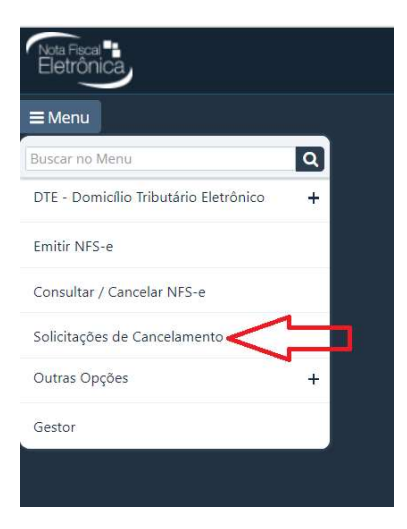

Buscando pelo número inicial e final da nota fiscal, serão exibidos os seguintes dados:

- Número da nota fiscal,
- Data em que foi solicitado o cancelamento,
- Data limite para que essa nota possa ser cancelada,
- Status da solicitação,
- Natureza de operação,
- Nome da pessoa que solicitou o cancelamento,
- Justificativa do fiscal e
- Justificativa do tomador.

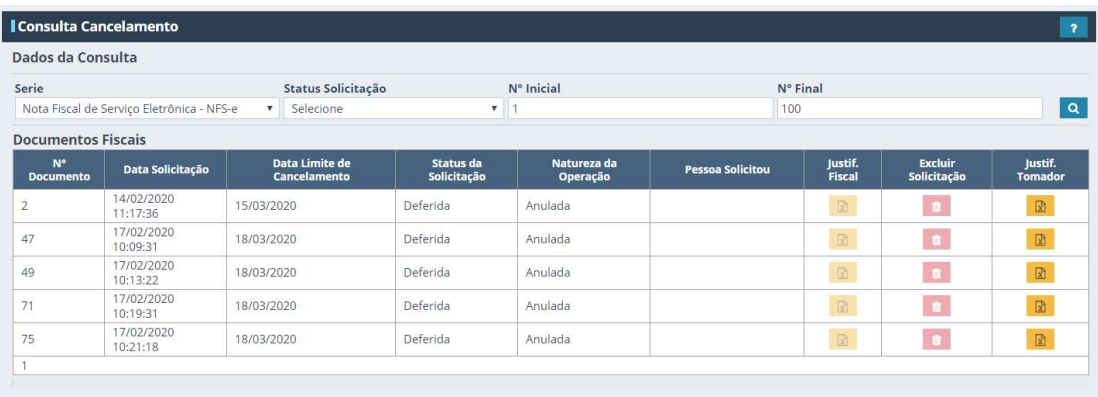

Caso a solicitação ainda não tenha sido deferida, fica disponível o ícone excluir solicitação, para que possa ser excluída essa solicitação.